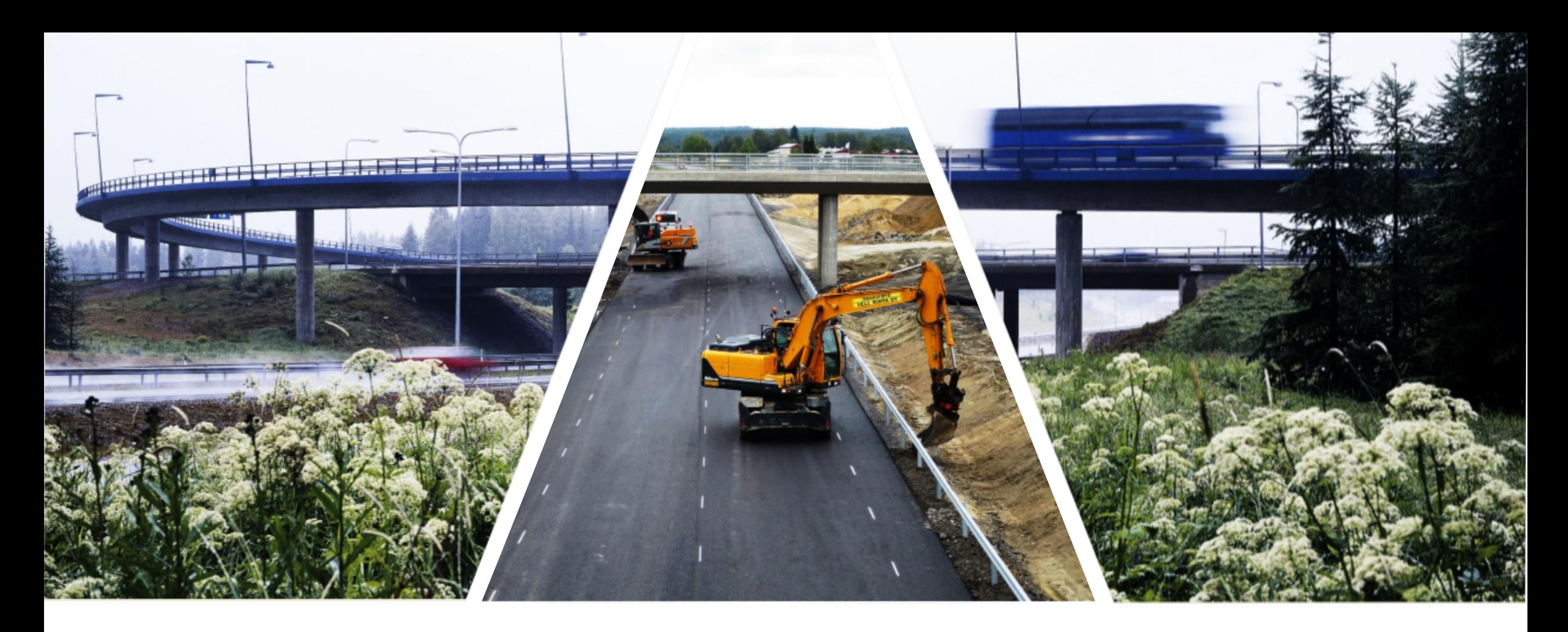

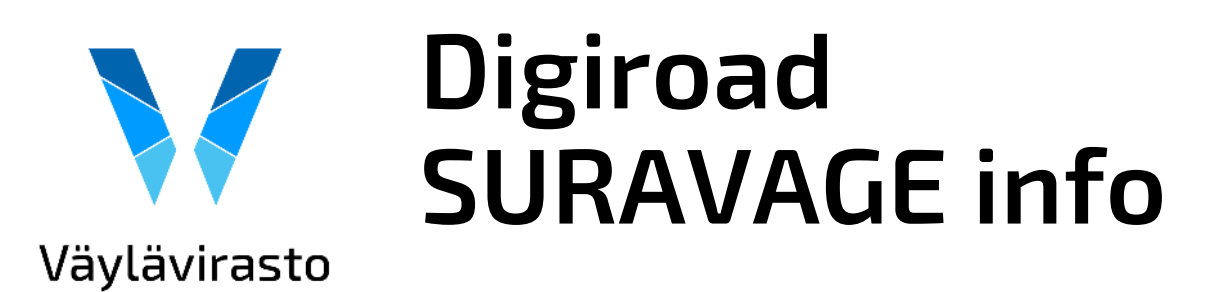

24.9.2020

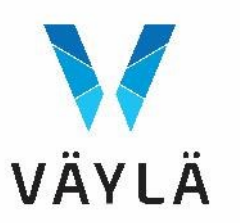

- **Materiaalit SURAVAGE aineiston tuottamisen tueksi**
- **Päivitykset ohjeeseen**
- **Keskustelua aineiston tuottamisesta**
- **Kehitysideat suunnittelijoilta**

#### **SURAVAGE aineiston tuottaminen suunnittelujärjestelmillä**

Pyydetty suunnittelijoilta kuvaus aineiston tuottamisesta.

Esimerkit Tekla Civilillä ja Novapointilla tuotetuista aineistoista.

Aineistoja on viimeistelty 3D-Win ohjelmalla.

Taiteviivojen katkonnan jälkeen aineisto tallennetaan inframodel tiedostoon.

Suunnittelijalle suunnatut materiaalit verkkosivulla: Tietopankki [suunnittelijalle](https://vayla.fi/vaylista/aineistot/digiroad/yllapito/suunniteltu-rakennusvaiheen-geometria/tietopankki-suunnittelijalle)

.a.i.ionimenis nami suravade miccalinia" scapcart-"U.UUUUUU" lendch-"lo%.pooupp <CoordGeom> <IrregularLine staStart="0.000000" length="162.386055"> <Start>6841391.755000 27512178.799000 103.310000</Start>  $\langle$ End>6841527.704000 27512090.257000 104.345000</End> <PntList3D>6841391.755000 27512178.799000 103.310000 6841394.362000 27512177.313000 103.397000 6841 </TrremularLine> </CoordGeom> <Feature code="IM coding" source="inframodel"> <Property label="infraCoding" value="0" /> <Property label="infraCodingDesc" value="0" /> <Property label="proprietaryInfraCoding" value="10090" /> <Property label="proprietaryInfraCodingDesc" value="3D-taiteviiva kartalla" />  $\langle$ /Feature) </Alignment> <Alignment name="suravage mittalinja 1" staStart="0.000000" length="55.148484"> <CoordGeom> <IrregularLine staStart="0.000000" length="55.148484"> <Start>6841539.318000 27512311.983000 99.881000</Start>  $\langle$ End>6841573.317000 27512273.435000 101.679000</End> <PntList3D>6841539.318000 27512311.983000 99.881000 6841542.195000 27512311.853000 99.936000 6841543  $\langle$ /IrreqularLine> </CoordGeom> <Feature code="IM coding" source="inframodel"> <Property label="infraCoding" value="0" /> <Property label="infraCodingDesc" value="0" />

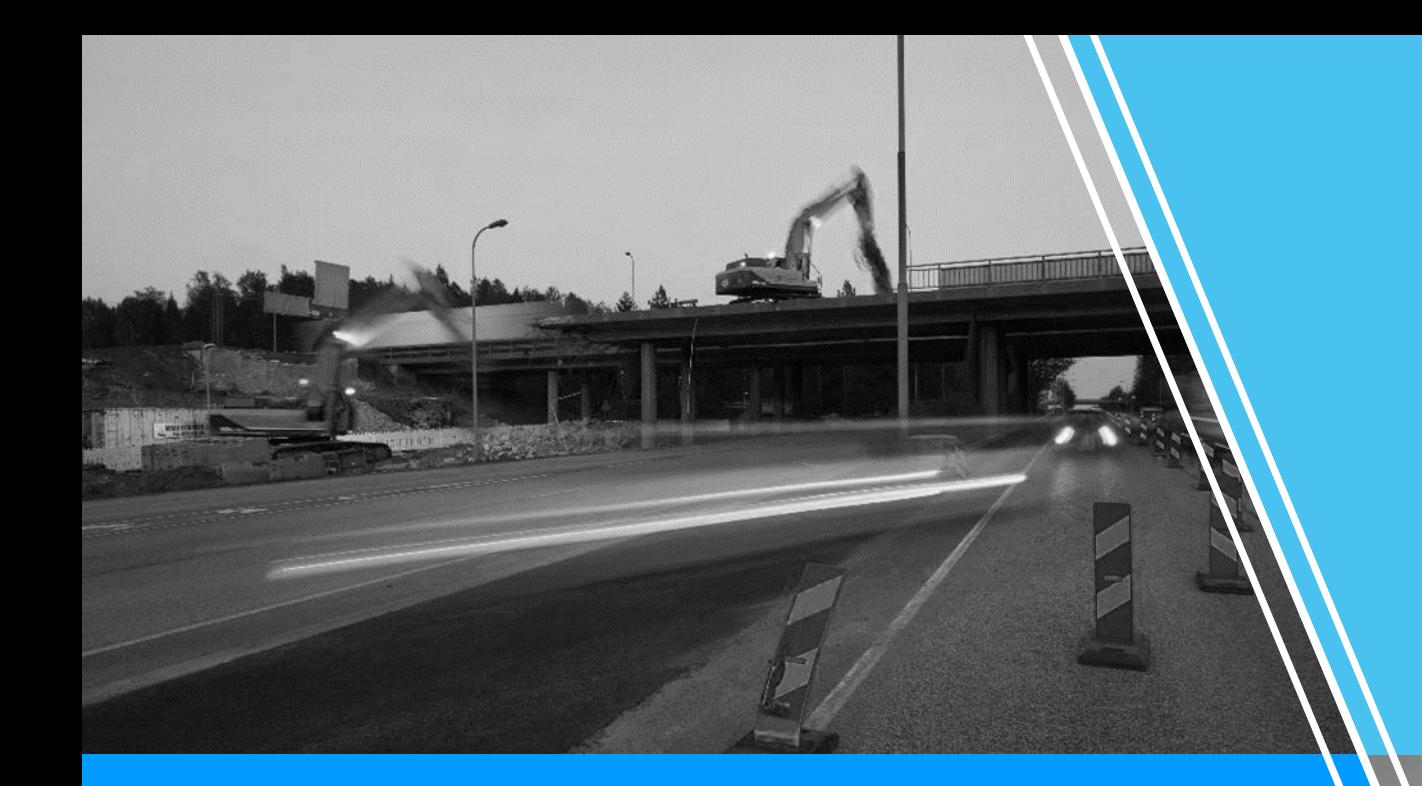

#### Valmiit aineistot

- ELY-keskus tarkistaa mallinnussäännöt ja tarvittaessa korjaa aineistoa ennen aineiston julkaisua.
- Viivoille lisätään solmut ja ominaisuustietoja kuten tieosoite, hallinnollinen luokka ja liikennevirran suunta.

Hankkeiden valmiita SURAVAGE aineistoja voi katsella Väyläviraston katselu- ja latauspalvelusta **[Latauspalvelu](https://julkinen.vayla.fi/oskari/)** 

## **Ohjepäivitykset kevään jälkeen**

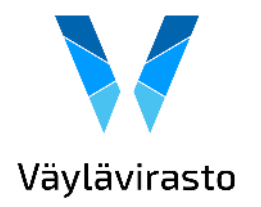

- Z-koordinaatti ei ole pakollinen tieto ja aineiston voi toimittaa ilman zarvoja.
- Keskiviivan taitepisteille ei enää ole tarkkoja arvoja. Suunnittelija voi tuottaa aineiston tiheällä taitepistevälillä (vertex).
- Ohjeeseen lisätty esimerkkikuvia levähdysalueista. Tulossa myös lisää esimerkkikuvia eri tapauksista, joissa pätee haarauman säännöt.

[Keskilinjageometrian tuottaminen tien ja kadun suunnittelussa](https://vayla.fi/documents/25230764/35410102/Liite+2+Keskilinjageometrian+tuottaminen+tien+ja+kadun+suunnittelussa.pdf/22495768-a2e4-4d54-b977-920a533d789b/Liite+2+Keskilinjageometrian+tuottaminen+tien+ja+kadun+suunnittelussa.pdf?t=1598439899261)

# **Kysyttävää? Me autamme!**

Digiroad-operaattori

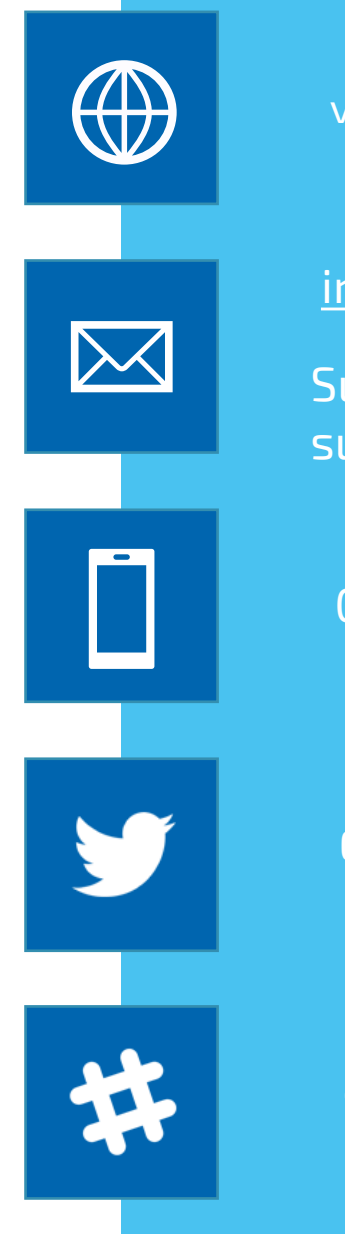

vayla.fi/digiroad

[info@digiroad.fi](mailto:info@digiroad.fi)

Suunnitelma-aineistot: suunnitelmat@vayla.fi

040 507 2301

@Digiroad\_Fi

**Slack-kanava:** Digiroad-verkosto

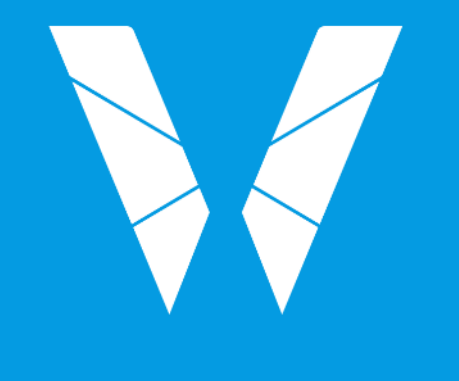

### Väylävirasto